## News unserer Gemeinde direkt auf Ihr Smartphone/Tablet

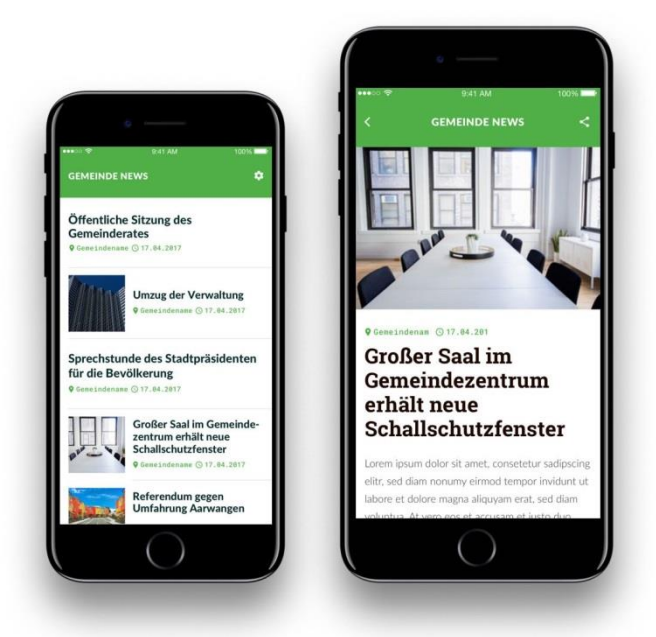

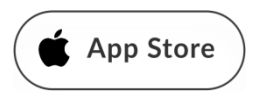

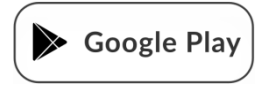

www.gemeinde-news.com

## So funktioniert es…

## Schritt 1

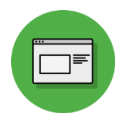

Die App **WEBEREG Auf Gemeinde News** "bei Google Play, im App Store oder unter [www.gemeinde-news.com](http://www.gemeinde-news.com/) herunterladen. Sie finden die App mit dem Suchbegriff "**Gemeindenews**".

Schritt 2

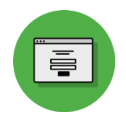

## Gewünschte Gemeinde(n) auswählen

Fertig!

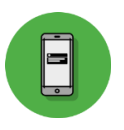

Sie erhalten die Neuigkeiten der ausgewählten Gemeinde(n)